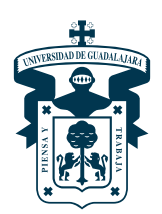

# UNIVERSIDAD DE GUADALAJARA

Red Universitaria e Institución Benemérita de Jalisco

# SECRETARÍA GENERAL **COORDINACIÓN GENERAL DE CONTROL ESCOLAR**

# - INFORMA

## CUPOS DISPONIBLES A PRIMER GRADO **PARA CENTROS UNIVERSITARIOS. COORDINACIÓN GENERAL DE CONTROL ESCOLAR**

Si no fuiste admitido a la carrera que aspiras y concluiste tus trámites para este calendario 2024"A", la Universidad de Guadalajara ofrece 1,788 lugares en las siguientes carreras:

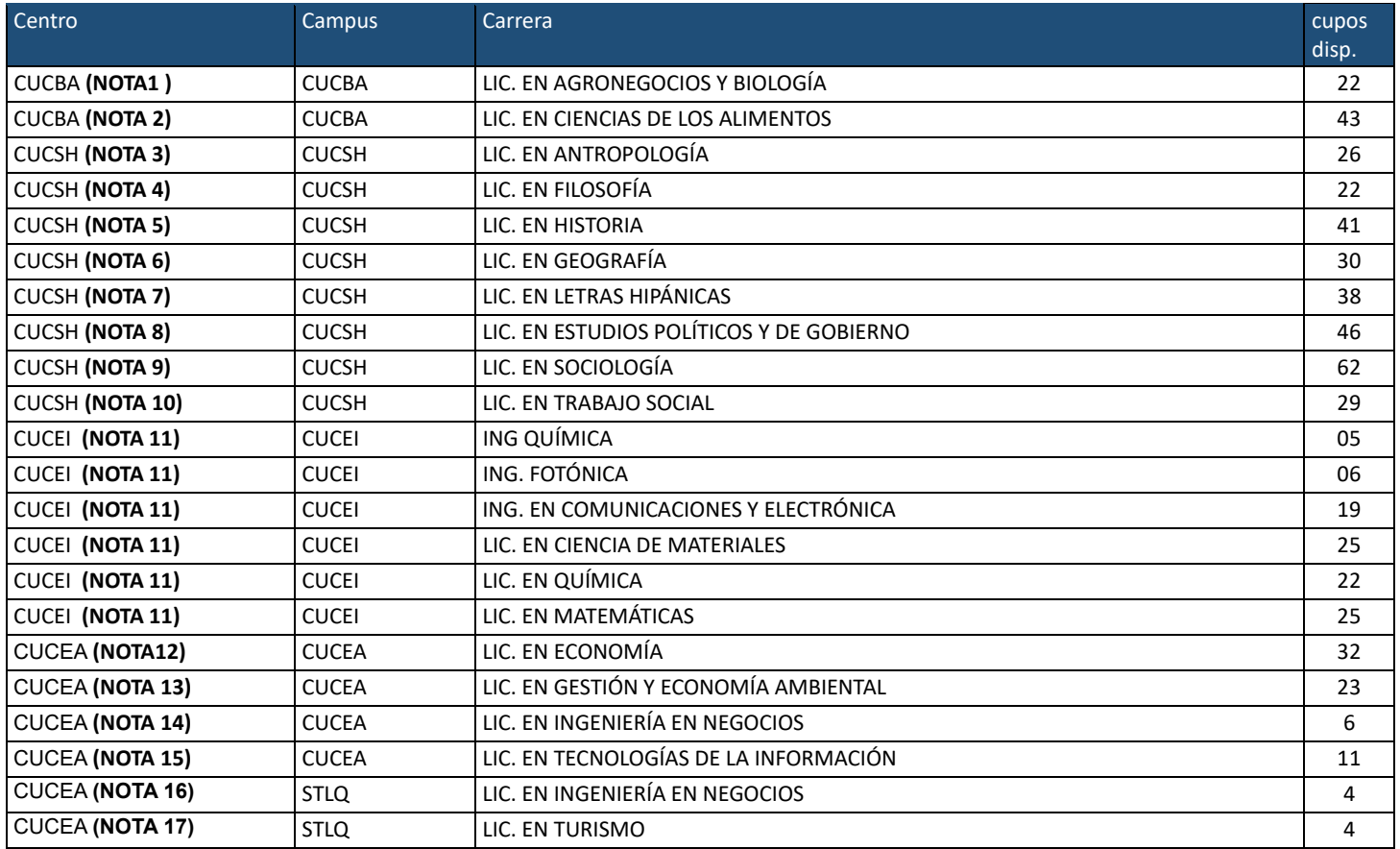

## **CENTROS REGIONALES**

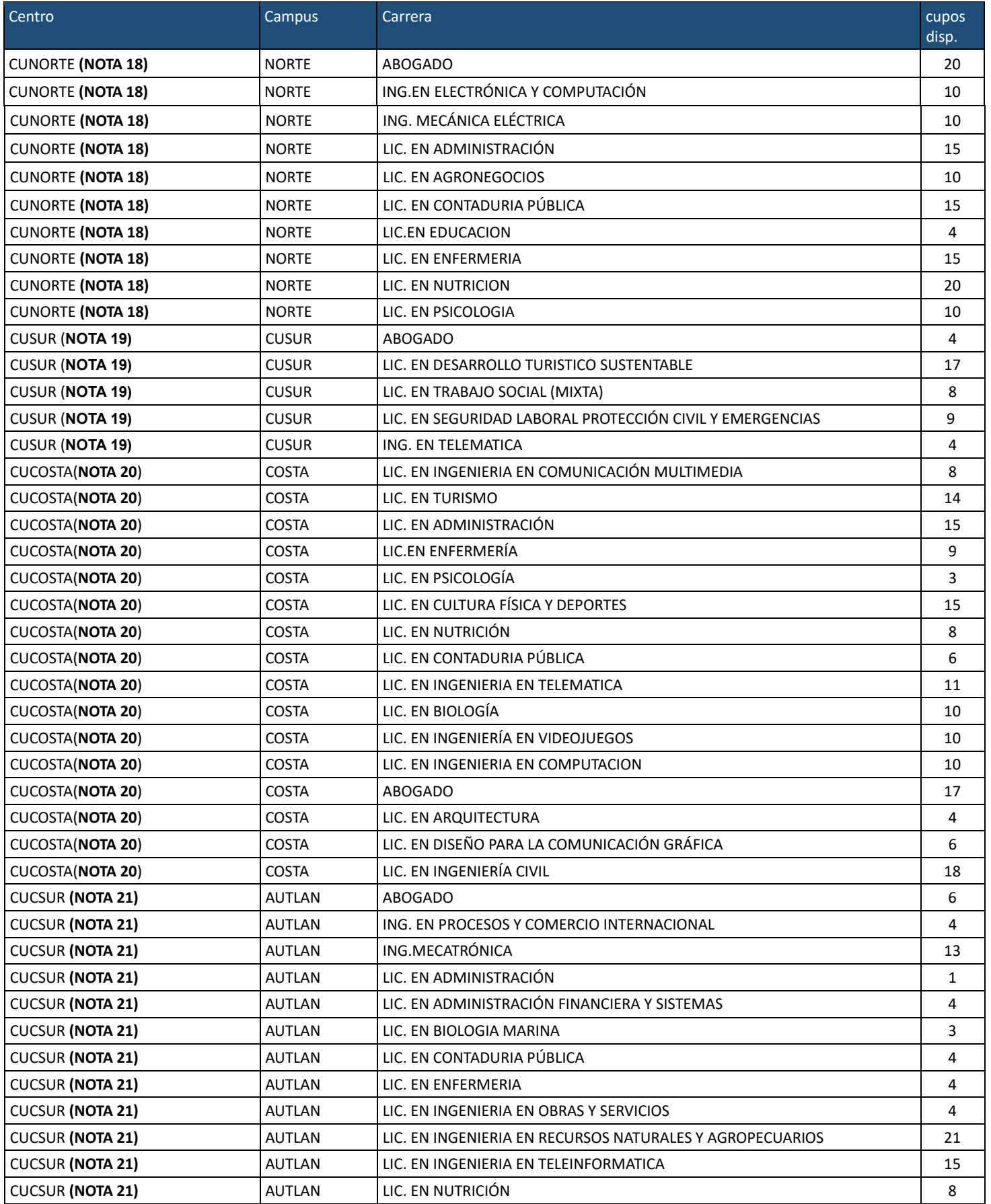

# **25** Lunes 8 de enero de 2024

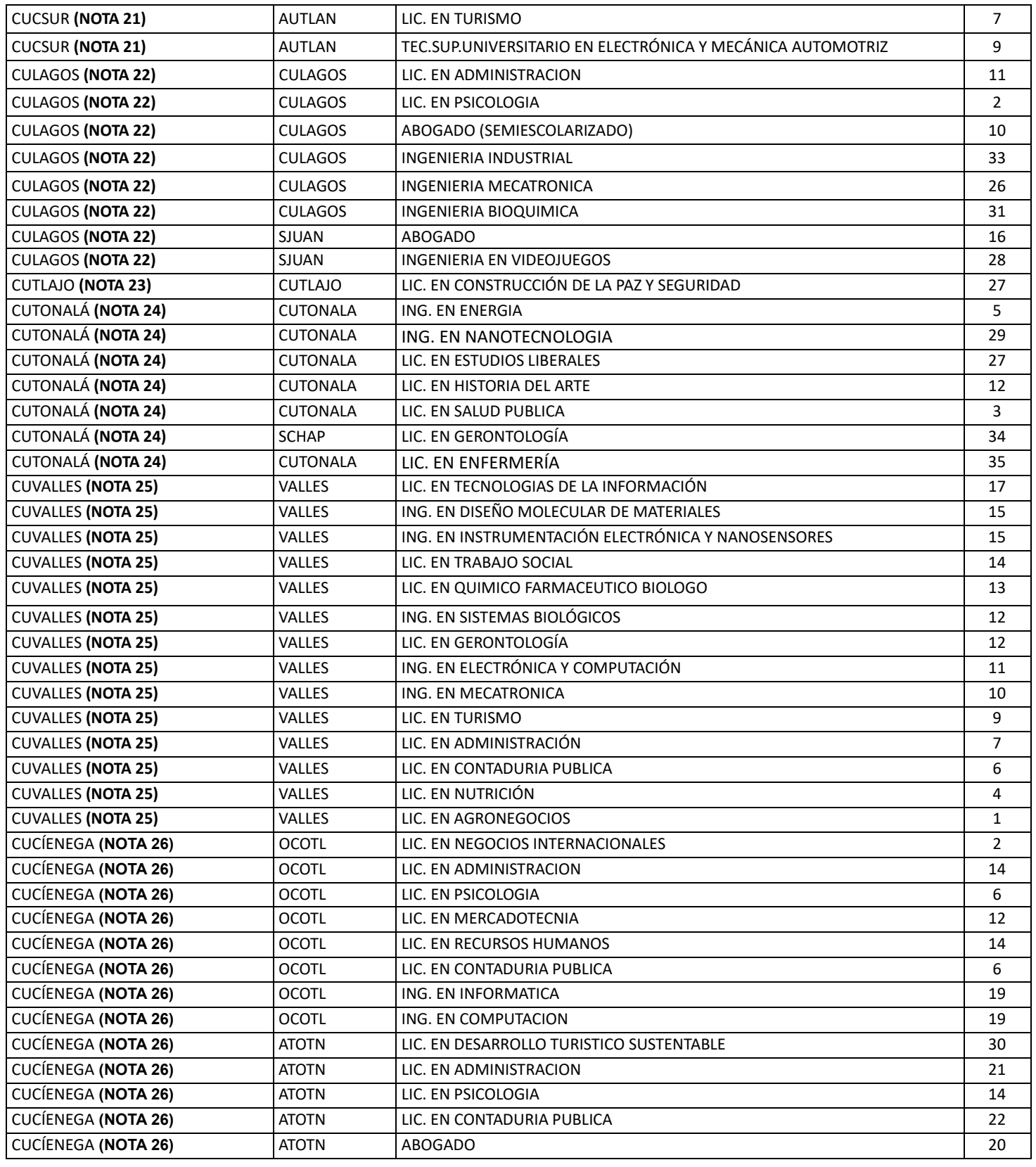

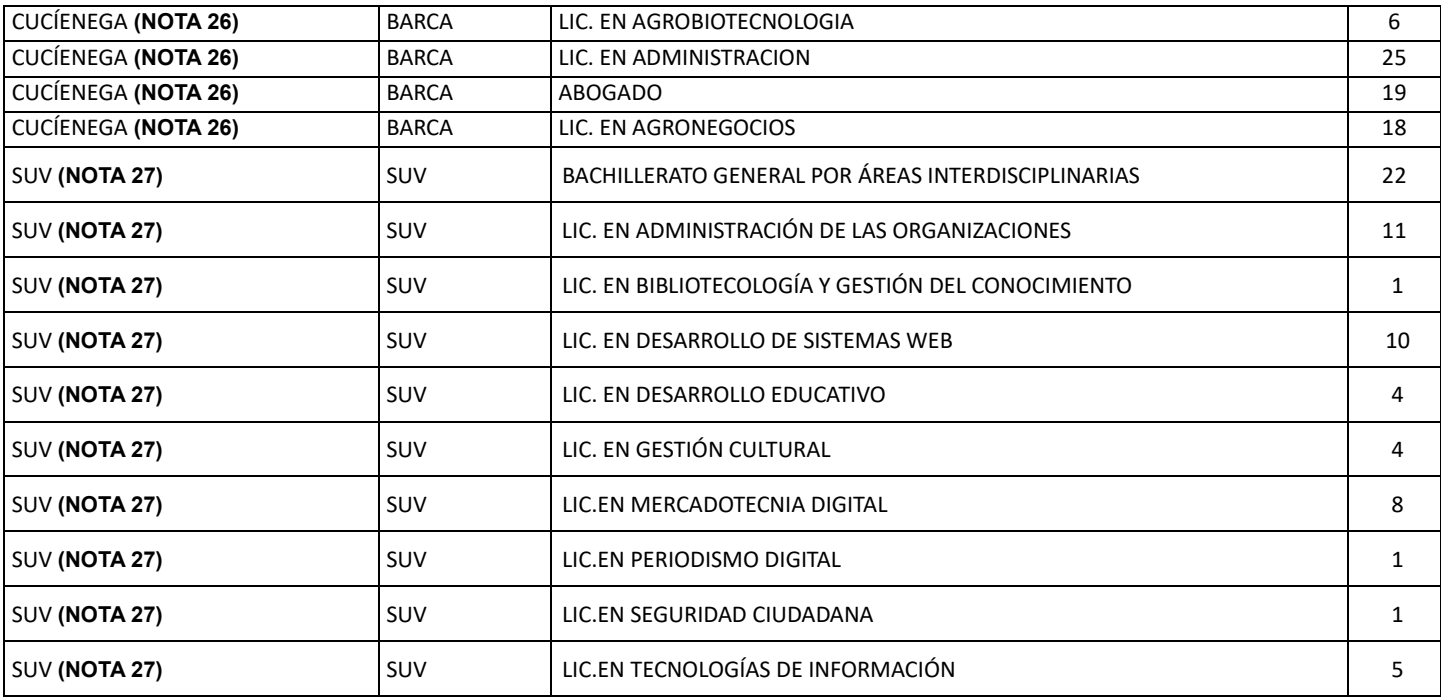

Para aspirar a uno de estos lugares, deberás continuar con los siguientes lineamientos:

- 1. Esta oportunidad es solo para aspirantes no admitidos con Trámite Completo y **a partir de las 9:00 am Podrás solicitar Cambio de Aspiración por Cupo Disponible solo a las carreras del mismo Centro Universitario al que hiciste trámite.**
- 2. La fecha para solicitar Cambios de Aspiración por Cupos Disponibles, será los días **08 al 10 de enero**.
- Si la carrera con cupo disponible es de tu preferencia y deseas concursar por alguno de los lugares, deberás ingresar a la página **www.escolar.udg.mx** con tu número de registro, pulsa el botón de "cambio por cupo disponible" que estará activo en las fechas establecidas.
- 4. Selecciona la Carrera a la que deseas realizar tu cambio. Acepta el movimiento.
- 5. Debes imprimir el comprobante de cambio y engraparlo a tu Solicitud de Ingreso Recuerda que debes tener las ventanas emergentes activas de tu navegador.
- 6. El resultado del dictamen lo podrás consultar a partir del día viernes **12 de enero** próximo, en nuestra página **www.escolar.udg.mx o en los Centros Universitarios** correspondientes a partir del mismo día.
- 7. En caso de ser admitido, deberás comunicarte a la coordinación de control escolar del Centro Universitario donde saliste aceptado para recibir información.
- 8. **Si deseas concursar por un Cupo Disponible de un Centro Universitario diferente a tu aspiración inicial, deberás comunicarte a la Coordinación de Control Escolar del Centro Universitario y preguntar si se autorizará concurso por cupos disponibles para aspirantes de otro Centro Universitario.**

**NOTA 1:** Para concursar por cupos disponibles a la carrera de Agronegocios y Biología deberás de ser aspirante con trámite completo. Si eres aspirante rechazado de otra carrera de CUCBA podrás realizar el cambio de aspiración directamente en el portal de seguimiento de trámites. Los aspirantes de otros centros deberán mandar al correo aspirantes@cucba.udg.mx su solicitud de ingreso en pdf y la carrera a la que desea postular.

**NOTA 2:** Para concursar por cupos disponibles a la Licenciatura en Ciencia de los Alimentos deberás de seguir las instrucciones siguientes: Acudir lunes 8 ó martes 9 de enero a la Sala de Juntas del Departamento de Salud Pública ubicada en la planta alta del edificio M del Centro Universitario de Ciencias Biológicas y Agropecuarias en un horario de 10:00 a 13:00 horas. Deberás traer contigo una copia simple de tu kardex con calificaciones o certificado de prepa. Antes de acudir a la reunión será necesario que leas la información referente a la Licenciatura en Ciencia de los Alimentos disponible en el siguiente link: http://www.pregrado.udg.mx/Centros/Temáticos/CUCBA/ciencias-de-los-alimentoscucba Es fundamental acudir con los requisitos anteriores ya que realizarás una pequeña entrevista con algunos de los profesores de la Licenciatura. Ayuda o asesoría: aspirantes@cucba.udg.mx | 3337771150 Ext. 33036 y 32978

**NOTA 3:** Recibe aspirantes no admitidos únicamente de CUCSH.

**NOTA 4:** Recibe aspirantes no admitidos de toda la Red Universitaria. Curso de inducción el día lunes 15 de enero a partir de las 09:00 horas en el Auditorio 1 del Edificio I del CUCSH Belenes.

**NOTA 5:** Recibe aspirantes no admitidos de toda la Red Universitaria. Curso de inducción que se efectuara el viernes 12 de enero en el auditorio 1, del edificio H del CUCSH Belenes, a las 10:00 horas.

**NOTA 6:** Recibe aspirantes no admitidos únicamente de CUCSH. Curso de inducción miércoles 10 de enero 12:00 hrs. Auditorio planta baja del edificio H en Belenes.

**NOTA 7:** Recibe aspirantes no admitidos de toda la Red Universitaria. Información para Gaceta Curso de inducción de 09:00 a 14:00 horas el lunes 15 de enero de 2024 en la sala Dr. Jesús Gómez Fregoso en CUCSH los **Belenes** 

Correo electrónico: geografía.cucsh@academicos.udg.mx https://mail.google.com/mail/u/0/?tab=rm&ogbl#search/CUCSH++CUPOS+DISPONIBLES/FMfcgzGwJcdTZBTlJn lqkGRLnCrQTRJF?projector=1

**NOTA 8**: Recibe aspirantes no admitidos únicamente de CUCSH.

**NOTA 9:** Recibe aspirantes no admitidos de toda la Red Universitaria

**NOTA 10:** Recibe aspirantes no admitidos únicamente de CUCSH.

**NOTA 11:** Registro de solicitud para cambios de aspiración por cupos disponibles en CUCEI www.escolar.udg.mx : Del lunes 08 al miércoles 10 de enero 2024.

Requisitos: Ser aspirante no admitido con trámite completo.

Publicación de admitidos por cupos disponibles en www.escolar.udg.mx : Viernes 12 de enero 2024.

**NOTA 12:** Si eres aspirante con trámite completo de la Red Universitaria y deseas participar por cupo disponible a la Licenciatura en Economía de CUCEA solicita tu cambio de aspiración al correo aspirantes@cucea.udg.mx o bien, si eres aspirante con trámite completo de este Centro Universitario realiza tu cambio directamente en https://tramitepi.escolar.udg.mx/SeguimientoPI/

**NOTA 13:** Si eres aspirante con trámite completo de la Red Universitaria y deseas participar por cupo disponible a la Licenciatura en Gestión y Economía Ambiental de CUCEA solicita tu cambio de aspiración al correo aspirantes@cucea.udg.mx; o bien, si eres aspirante con trámite completo de este Centro Universitario realiza tu cambio directamente en https://tramitepi.escolar.udg.mx/SeguimientoPI/

**NOTA 14:** Si eres aspirante con trámite completo de la Licenciatura en Gestión de Negocios Gastronómicos\* de este Centro Universitario y deseas participar por cupo disponible a la Licenciatura en Ingeniería en Negocios de CUCEA realiza tu cambio directamente en https://tramitepi.escolar.udg.mx/SeguimientoPI/.

\*Sólo podrán participar aspirantes con trámite completo de LGNG debido al requisito adicional del Examen de Inglés que ya fue aplicado en el proceso de selección.

**NOTA 15:** Si eres aspirante con trámite completo de la Red Universitaria y deseas participar por cupo disponible a la Licenciatura en Tecnologías de la Información de CUCEA solicita tu cambio de aspiración al correo aspirantes@cucea.udg.mx; o bien, si eres<br>A aspirante con trámite completo de este Centro Universitario realiza tu cambio directamente en aspirante con trámite completo de este Centro Universitario realiza https://tramitepi.escolar.udg.mx/SeguimientoPI/.

**NOTA 16:** Si eres aspirante con trámite completo de la Licenciatura en Gestión de Negocios Gastronómicos\* de este Centro Universitario y deseas participar por cupo disponible a la Licenciatura en Ingeniería en Negocios de la sede TLAQUEPAQUE realiza tu cambio directamente en https://tramitepi.escolar.udg.mx/SeguimientoPI/

\*Sólo podrán participar aspirantes con trámite completo de LGNG debido al requisito adicional del Examen de Inglés que ya fue aplicado en el proceso de selección.

**NOTA 17**: Si eres aspirante con trámite completo de la Red Universitaria y deseas participar por cupo disponible a la Licenciatura en Turismo de la sede TLAQUEPAQUE solicita tu cambio de aspiración al correo aspirantes@cucea.udg.mx; o bien, si eres aspirante con trámite completo de este Centro Universitario realiza tu cambio directamente en https://tramitepi.escolar.udg.mx/SeguimientoPI/.

Para mayores informes con respecto a estas licenciaturas comunícate al teléfono 3337703300 Ext: 25050 y 25049 en un horario de las 9:00 a 16:00 horas o al correo electrónico aspirantes@cucea.udg.mx.

**NOTA 18:** Para concursar por un espacio en CUNorte por cupo disponible, debes acudir personalmente con tu solicitud de ingreso a Control Escolar, con un horario de 09:00 a 14:00 y de 16:00 a 19:00 horas, sólo se recibirán solicitudes del 08 al 10 de enero (hasta las 14:00 horas del 10 de enero). Para mayor información, marca al (499) 9921333, 0110, 2466, 2467 y 1170, Ext. 58141 y 58144.

**NOTA 19**: Aspira por un cupo disponible en CUSUR (Cd. Guzmán, Jalisco). Ingresa a http://www.cusur.udg.mx/es/controlescolar/unidad-de-ingreso/cambio-por-cupo-disponible, CONTESTA EL FORMULARIO y ACUDE A LA ENTREVISTA PRESENCIAL (Fechas de entrevistas: lunes 8 a miércoles 10. Horario: consultar con la coordinación de la carrera correspondiente)

**NOTA 20**: Los aspirantes a concursar por cupos disponibles deberán hacer la solicitud de cambio de aspiración directamente en el sistema y para cualquier duda podrán comunicarse al Centro Universitario al número 322 22 6 22 00 Ext. 66410 y 66311, y al correo: aspirantes@cuc.udg.mx

**NOTA 21:** Para concursar por un cupo en CUCosta Sur, (sólo aspirantes no admitidos con trámite completo: examen y promedio) presentarse en la Coordinación de la Carrera a la que aspira para entrevista, después acudir con la solicitud de ingreso (copia) a la Coordinación de Control Escolar los días 08, 09 de enero de 10:00 a 14:00 horas y 10 de enero 10:00 a 12:00 horas para entregar formato de solicitud de cambio por cupo disponible entregado por el Coordinador. Dudas comunicarse al 3173825025 y 3173823200.

**NOTA 22:** Si te registraste en otro Centro Universitario, pero no fuiste admitido y te interesa un cupo disponible de CULAGOS debes acudir al Centro Universitario el cual está en Lagos de Moreno, Jal.

Lugar: Coordinación de Control Escolar, solo puedes elegir una carrera.

Fecha y horario de atención: lunes 08, martes 09 de enero de 8:00 am a 6:30 pm y miércoles 09 de enero de 8:00 am 3:00 pm. Requisitos: Solicitud de ingreso (Sellado de que aplicaste examen) (original), Acta de Nacimiento (copia), CURP (copia), Certificado Bachillerato (en caso que vengas de bachillerato que no sea udg (copia)

Publicación de admitidos por cupos disponibles: 12 de enero 2024

Este concurso o proceso es solamente para aspirantes con trámite completo.

**NOTA 23:** Se le informa también que en este Centro Universitario hay disponibles 27 cupos en la Licenciatura en Construcción de la Paz y Seguridad. Para efectuar el cambio de carrera por cupo disponible ha de acudir a Control Escolar del CUTLAJO del 8 al 10 de enero en un horario de 10:00h a 13:00 horas. Es requisito para ser estudiante de esta licenciatura, además de presentar su solicitud original sellada del día del PAA, realizar una entrevista personal y una evaluación psicológica.

**NOTA 24:** Para cupo disponible en CUTONALA, debes contar con trámite completo, si eres aspirante de otro Centro Universitario, acude a la Unidad de Ingreso de la Coordinación de Control Escolar, presenta tu solicitud de ingreso y puntaje de concurso

impreso, los días 08 y 09 de enero, en un horario de 9:00 a 15:00 horas. En caso de ser del CUTONALÁ, realiza tu cambio de aspiración en

https://tramitepi.escolar.udg.mx/SeguimientoPI/ , excepto en las carreras que se requiera el trámite presencial.

Para concursar por un cupo disponible en las carreras de: Lic. en Estudios Liberales, Lic. en Salud Pública e Ing. en Nanotecnología del CUTonalá, debes presentarte personalmente a la Coordinación de Carrera el día 08 de enero de enero de 10:00 a 17:00 horas; y el 09 de enero de 10:00 a 13:00 horas para una entrevista en la Coordinación de la carrera; lleva impreso tu resultado de admisión y solicitud de ingreso.

Los cupos disponibles de la Licenciatura en Enfermería, se ofertan solo para aspirantes no admitidos con trámite completo a la misma licenciatura del Centro Universitario de Ciencias de la Salud, personas interesadas presentarse en la Unidad de ingreso de Control Escolar del CUTonalá los días 08 y 09 de enero en un horario de 9:00 a 15:00 horas, indispensable acudir con solicitud de ingreso y puntaje de concurso impreso.

Para el cupo disponible en la Licenciatura en Gerontología de la Sede Chapala, solicita información al teléfono 33 20 00 23 00 ext. 64058 o acude los días 08 y 09 enero en un horario de 8:00 a 15:00 horas a las instalaciones de la sede ubicada en la Calle Niños Héroes No. 69 colonia Centro en Chapala, Jalisco.

Mayores informes de 9:00 a 16:00 horas, al teléfono 33 20 00 23 00 ext. 64058 o al correo aspirantes@cutonala.udg.mx

**NOTA 25** Si estás interesado en concursar por alguno de los cupos de **CUValles** deberás enviar **correo electrónico** al Coordinador de Carrera respectivo para pedir cita y se te comparta el procedimiento a seguir. Solo puedes elegir 1 carrera y **las únicas fechas** para la atención a los cupos serán el **08 de enero de 10 de la mañana a las 5 de la tarde y 09 de enero de las 10 de la mañana a las 2 de la tarde:** 

**NOTA:** Este concurso o proceso es solamente para aspirantes con **TRÁMITE COMPLETO.**  El correo electrónico del Coordinador de Carrera lo puedes conocer en: http://www.web.valles.udg.mx/directorio **Ayuda o asesoría** en cupos disponibles: esthelaez@valles.udg.mx / 3757580500 ext. 47278

**NOTA 26:** Si deseas concursar por un Cupo Disponible al Centro Universitario de la Ciénega diferente a tu aspiración inicial, deberás comunicarte a la Coordinación de Control Escolar al teléfono

3929259400 a las ext. 48415, 48416, 48418, 48419, preguntar los requisitos y horarios para dicho trámite **NOTA 27:** Si deseas concursar por un cupo disponible y realizar tu carrera totalmente en línea en alguna de las ofertas del SISTEMA DE UNIVERSIDAD VIRTUAL, deberás de enviar un correo electrónico en el periodo del 09 al 10 de enero, en horario de 9:00 a 14:00 horas a la siguiente dirección: aspirantes@udgvirtual.udg.mx, señalando los siguientes datos: número de registro, nombre completo, teléfono, carrera y centro universitario donde realizaste tu aspiración inicial, carrera que deseas por cupo disponible y puntaje obtenido, **Importante:** al ingresar por cupo disponible, el alumno se compromete a concluir los créditos del programa registrado.

### **ATENTAMENTE**

#### A V TRADA "PIENSA Y TRABAJA" **"PIENSA Y TRABAJA"**

Guadalajara, Jalisco, a 08 de enero de 2024 Guadalajara, Jalisco, a 08 de enero de 2024

## COORDINACIÓN GENERAL DE CONTROL ESCOLAR **COORDINACIÓN GENERAL DE CONTROL ESCOLAR**

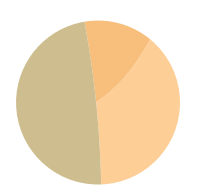

## $\overline{\mathbf{B}}$  Lagaceta  $\overline{\mathbf{B}}$  Lagaceta  $\overline{\mathbf{B}}$  Lunes 8 de enero de 2024

## **2024-B** Ingreso ciclo **Agosto CALENDARIO DE TRÁMITES**

Ingresa a la página de registro en la siguiente dirección: **www.escolar.udg.mx**, registra tus datos y aspiración siguiendo las instrucciones.

**A**

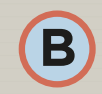

**Imprime** tu ficha de depósito y **realiza el pago** en la sucursal de tu elección.

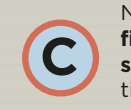

No se te olvide **cargar tu foto, firma y huella e imprimir tu solicitud de ingreso,** en los tiempos establecidos en este calendario de trámites.

# **CENTROS UNIVERSITARIOS**

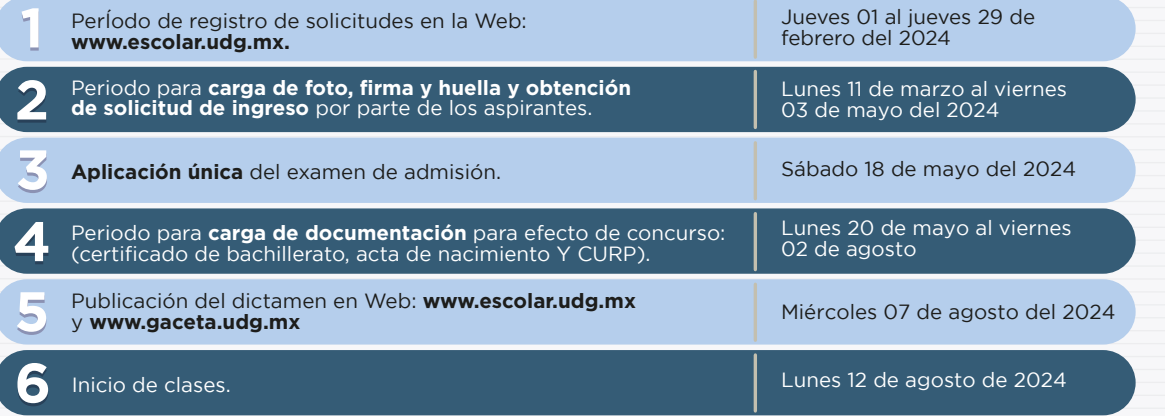

**Nota:** Para trámite a grado superior con estudios parciales de la misma carrera de aspiración, debe acudir a solicitar informes en la Coordinación de Control Escolar del Centro Universitario al que aspira.

# **SISTEMA DE EDUCACIÓN MEDIA SUPERIOR**

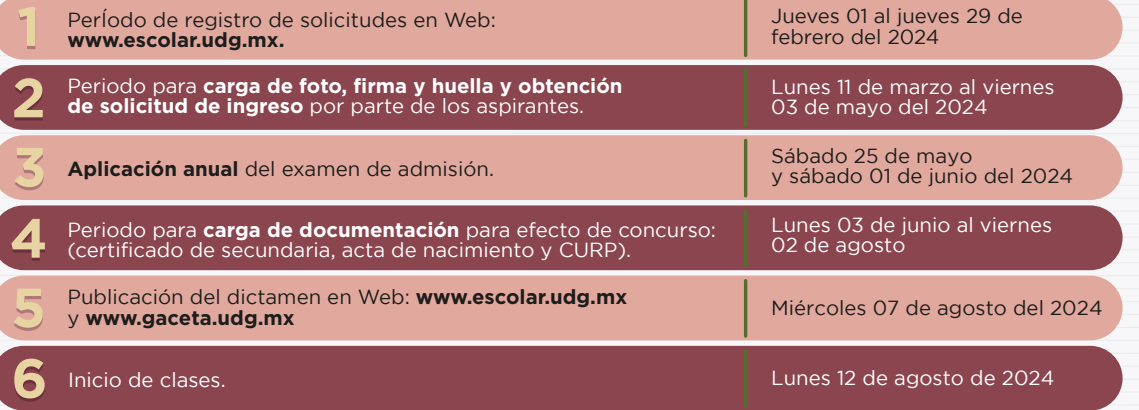

**Nota:** Para trámite a grado superior con estudios parciales de la misma carrera de aspiración, debe solicitar informes en la Dirección de Trámite y Control Escolar del Sistema de Educación Media Superior (SEMS). Tel: 39-42-41-00 Ext. 14406

# **MAESTRÍAS, ESPECIALIDADES Y DOCTORADOS**

**Todos los aspirantes deben solicitar información en la coordinación del posgrado correspondiente, relativa al calendario de trámites propio, documentación y requisitos particulares.**

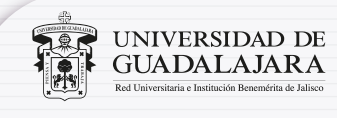

**CGCE** Coordinación General de Control Escolar